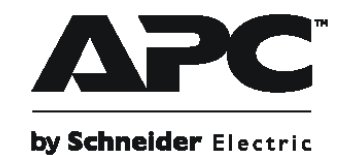

# **Installation and Operation**

**Smart-UPS™** 

**SUA2200/3000 UXI 230 VAC Tower** Uniterruptible Power Supply

 $\overline{a}$ 

## **Important Safety Information**

Read the instructions carefully to become familiar with the equipment before trying to install, operate, service or maintain it. The following special messages may appear throughout this manual or on the equipment to warn of potential hazards or to call attention to information that clarifies or simplifies a procedure.

The addition of this symbol to a Danger or Warning safety label indicates that an electrical hazard exists which will result in personal injury if the instructions are not followed.

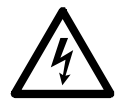

This is the safety alert symbol. It is used to alert you to potential personal injury hazards. Obey all safety messages that follow this symbol to avoid possible injury or death.

#### **WARNING**

**WARNING** indicates a potentially hazardous situation which, if not avoided, **can result in** death or serious injury.

# **CAUTION**

**CAUTION** indicates a potentially hazardous situation which, if not avoided, **can result in** minor or moderate injury.

## *NOTICE*

**NOTICE** used to address practices not related to physical injury. The safety alert symbol is not used with this signal word.

#### **Safety and General Information**

Inspect the package contents upon receipt. Notify the carrier and dealer if there is any damage.

- This UPS is for indoor use only.
- Do not operate this UPS in direct sunlight, in contact with fluids, or where there is excessive dust or high humidity.
- Do not operate the UPS near open windows or doors.
- Be sure the air vents on the UPS are not blocked. Allow adequate space for proper ventilation. Note: Allow a minimum of 20 cm clearance on both front and rear sides of the UPS.
- Environmental factors impact battery life. Elevated ambient temperatures, poor quality utility power, and frequent discharges will shorten battery life. Follow the battery manufacturer recommendations.

## **Introduction**

#### **About this UPS**

The APC™ by Schneider Electric Smart-UPS™ is a high performance uninterruptible power supply (UPS). The UPS provides protection for electronic equipment from utility power blackouts, brownouts, sags, surges, small utility power fluctuations and large disturbances. The UPS also provides battery backup power for connected equipment until utility power returns to acceptable levels or the batteries are fully discharged.

This user manual is available on the APC by Schneider Electric web site, www.apc.com.

#### **Package contents**

Read the Safety Guide before installing the UPS.

The model and serial numbers for all units are located on the rear panel. See the small label with numbers and bar codes.

The packaging is recyclable; save it for reuse or dispose of it properly.

Check the package contents:

- UPS
- Battery cable assembly
- IEC jumper cables
- Input power cord
- Serial cable
- USB cable

**Specifications**

- EPO connector
- Utility connector plug
- User Manual
- Safety Guide
- Warranty Card

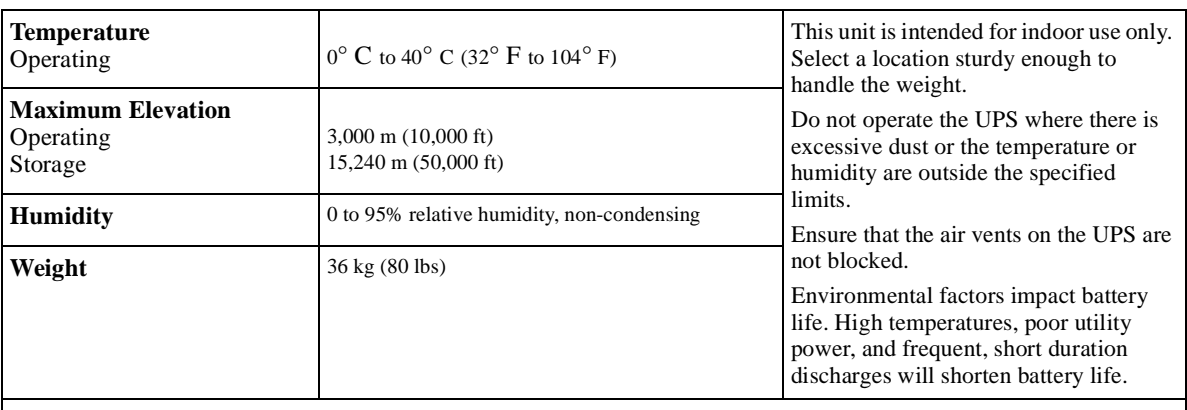

The model and serial numbers for all units are located on the rear panel. For some models, an additional label is located on the unit chassis behind the front bezel.

## **Installation**

## **Connect the Batteries**

An APC by Schneider Electric external battery pack can be used with this unit. Refer to the APC by Schneider Electric Web site www.apc.com, or contact your dealer for information regarding APC by Schneider Electric external battery packs.

#### **Third Party Battery Solution**

When using a non-APC battery pack, a 48 V battery string should be wired to the UPS using the supplied battery cable assembly.

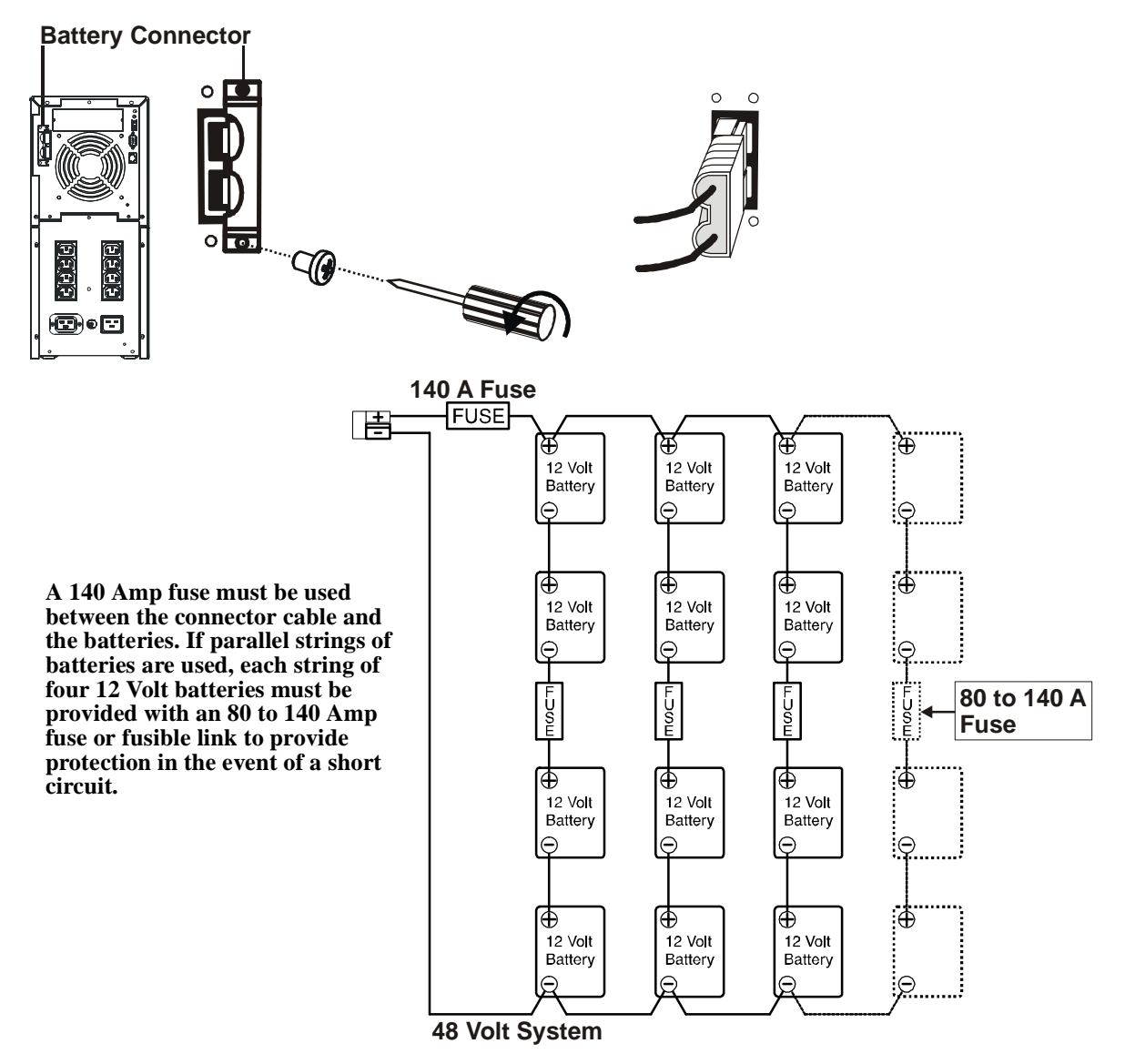

## **Accessories (Optional)**

The UPS is equipped with an accessory SmartSlot. Refer to the APC by Schneider Electric Web site www.apc.com, for available accessories.

Install accessories prior to connecting power to the UPS.

For additional computer system security, install PowerChute™ *Business Edition* software*.* This provides automatic, unattended shutdown capabilities on most major network operating systems.

#### **Connect Equipment and Power to the UPS**

1. The UPS features a transient voltage surge-suppression (*TVSS*) screw located on the rear panel, for connecting the ground lead on surge suppression devices such as telephone and network line protectors.

#### **NOTE: Prior to connecting the grounding cable, ensure that the UPS is NOT connected to utility or battery power.**

- 2. Connect equipment to the UPS.
- 3. Add optional accessories to the Smart-Slot.
- 4. Plug the UPS into a two-pole, three-wire, grounded receptacle only. Avoid using extension cords.The utility power cord is supplied in the UPS literature kit.

NOTE: Prior to connecting the utility power, connect the ground lead (optional) to the TVSS screw.

- 5. Turn on all connected equipment. To use the UPS as a master on/off switch. Be sure all connected equipment is switched on.
- 6. A runtime calibration is required at initial start-up, when additional batteries are added, old batteries are replaced or if the estimated runtime is found to be inaccurate. Do not use old batteries (two or more years old), and new batteries together. Refer to the *Perform a UPS Runtime Calibration* section in this manual for calibration criteria.

#### **Install PowerChute™ software**

To install PCPE, connect the supplied USB cable between the data port on the UPS and to a computer with access to the Web.

On the computer, go to www.apc.com/tools/download. Select Software Upgrades - PowerChute Personal Edition and the appropriate operating system. Follow directions to download the software.

#### **Program the UPS for the Number of External Batteries**

#### **Option 1: Using PowerChute™** *Business Edition*

Install PowerChute™ software. Reboot the computer, and then access the PowerChute *Business Edition* graphical user interface (GUI). Follow these steps:

- 1. From the PowerChute main menu select the UPS to be programed.
- 2. Right mouse click on the selected UPS and select Properties**.**
- 3. Select the General tab, then the Battery Status tab.
- 4. In the Battery Pack Count field, enter the number of batteries to be used.
- 5. Select **Apply.**
	- 0 batteries  $= 17$  A hrs
	- 1 battery =  $51$  A hrs
	- 2 batteries  $= 85$  A hrs

#### **Option 2: Using a terminal program**

If a USB port is used, disconnect the USB cable. Connect a Serial cable to the Serial port. Continue programming by skipping to step two below.

When using a Serial port:

- 1. **EXIT** the PowerChute *Business Edition* server if running. In Windows NT, the UPS service must be stopped.
- 2. Open a terminal program. Example: Hyperterminal in Windows NT. From the Desktop, go to **Start => Programs => Accessories => Hyperterminal**.
- 3. Double-click on the **Hyperterminal** icon.
	- Follow the prompts to choose a name and an icon. Disregard the message, "...must install a modem," if it is displayed. Select **OK**.
	- Select the COM port connected to the UPS. The port settings are:
		- bits per second 2400
		- data 8 bits
		- parity none
		- stop bit 1
		- flow control none
- 4. A terminal window will open. Follow these steps to enter the number of external battery packs (or equivalent A hrs), connected to the UPS:

a.Press the **Y** key to initiate terminal mode. The UPS responds **SM**.

b.Press **>** to indicate and modify the number of battery packs.

c.Press **+** or **-** until the number selected is closest to the A hr (at 48 V) of the connected batteries. Each step adds 34 A hrs.

- 0 batteries  $= 17$  A hrs
- 1 battery  $= 51$  A hrs
- 2 batteries  $= 85$  A hrs
- 5. Press **R** to end the communication with the UPS. The UPS will respond **BYE**.

# **Operation**

## **Start the UPS**

- 1. Press the  $\overline{\text{test}}$  button on the front panel to start the UPS.
- 2. For optimal computer system security, install PowerChute Smart-UPS monitoring software.

The UPS charges the batteries during normal operation on utility power. *Do not* expect full run capability during the initial charge period.The initial charge period depends on the number and type of batteries used.

## **Connect the UPS to the Network (if Applicable)**

#### **Communication Ports**

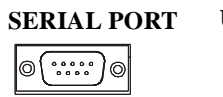

**SERIAL PORT USB PORT Use only the supplied cable to connect to the serial port. A standard serial interface cable is incompatible with the UPS. Serial and USB ports cannot be used simultaneously.**

## **Emergency Power Off**

The emergency power off (EPO) feature is user configurable. EPO provides immediate de-energizing of connected equipment from a remote location, without switching to battery operation.

- 1. Use the EPO connector supplied with the UPS.
- 2. Use a normally-open contact to connect the +24 terminal to the IN terminal.
- 3. Wire the four-pin connector to the EPO system.

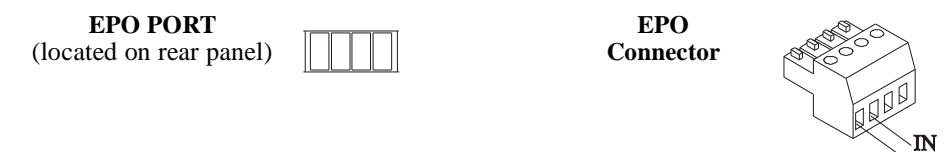

**The EPO interface is a Safety Extra Low Voltage (SELV) circuit. Connect it only to other SELV circuits. The EPO interface monitors circuits that have no determined voltage potential. Such closure circuits may be provided by a switch or relay properly isolated from the utility. To avoid damage to the UPS, do not connect the EPO interface to any circuit other than a closure type circuit.**

To connect the UPS to the EPO switch, use standard low voltage cable in accordance with national and local regulations.

## **Perform a UPS Runtime Calibration**

#### **Runtime calibration criteria**

- All connected batteries must be fully charged. The UPS must show battery capacity at 100%.
- The load connected to the UPS should not vary more than 5% during calibration.
- If utility power supply is interrupted during calibration, the process will abort. Perform a runtime calibration once the utility power has been restored.

**NOTE:** The number of external batteries connected to the UPS will influence the time it takes to perform a runtime calibration.

#### **Option 1: Using PowerChute** *Business Edition*

- 1. From the PowerChute main menu select the UPS to be programed.
- 2. Right mouse click on the selected UPS and select Properties**.**
- 3. Select the Diagnostics tab.
- 4. Select Start Calibration.

During the runtime calibration the UPS will operate on battery power. Stopping the calibration process will cause the system to abort the runtime calibration.

#### **Option 2: Using a terminal program**

If a USB port is used, disconnect the USB cable. Connect a Serial cable to the Serial port. Continue programming by skipping to step two below.

When using a Serial port:

- 1. **EXIT** the PowerChute *Business Edition* server if running. In Windows NT, the UPS service must be stopped.
- 2. Open a terminal program. Example: Hyperterminal in Windows NT. From the Desktop, go to **Start => Programs => Accessories => Hyperterminal**.
- 3. Double-click on the **Hyperterminal** icon.
	- Follow the prompts to choose a name and an icon. Disregard the message, "...must install a modem," if it is displayed. Select **OK**.
	- Select the COM port connected to the UPS. The port settings are:
		- bits per second 2400
		- data 8 bits
		- parity none
		- stop bit 1
		- flow control none
- 4. A terminal window will open. Follow these steps to enter the number of external battery packs (or equivalent A hrs), connected to the UPS:

a.Press the **Y** key to initiate terminal mode. The UPS responds **SM**.

- b.Press **D** to start the UPS runtime calibration. The UPS will respond **OK**. If the UPS responds **NA**, check to ensure that all of the runtime calibration criteria are met. Refer to the *Runtime calibration criteria* section above.
- c.The UPS will operate on battery power during the runtime calibration, and return to utility power operation when the calibration is concluded.

d.Press **R** to end the communication with the UPS. The UPS will respond **BYE**.

## **Display Panel**

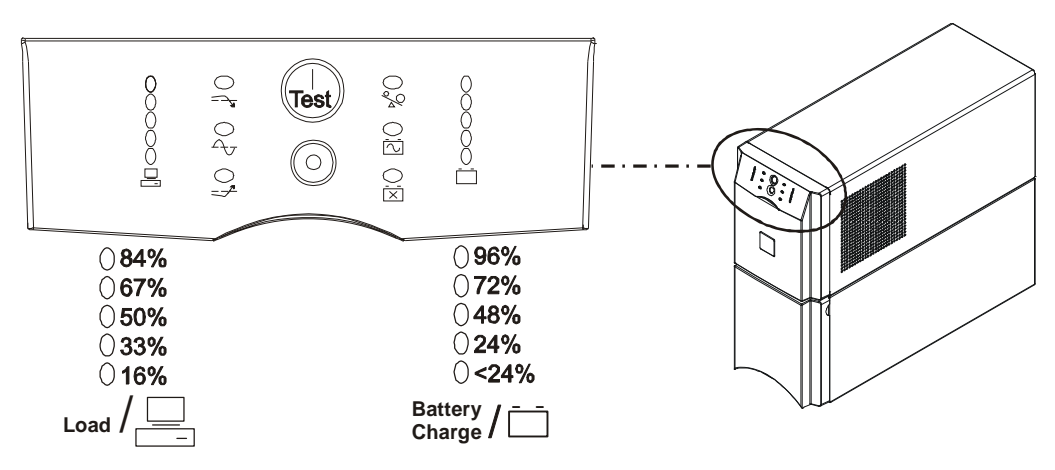

## **Display Panel Indicators and Function Buttons**

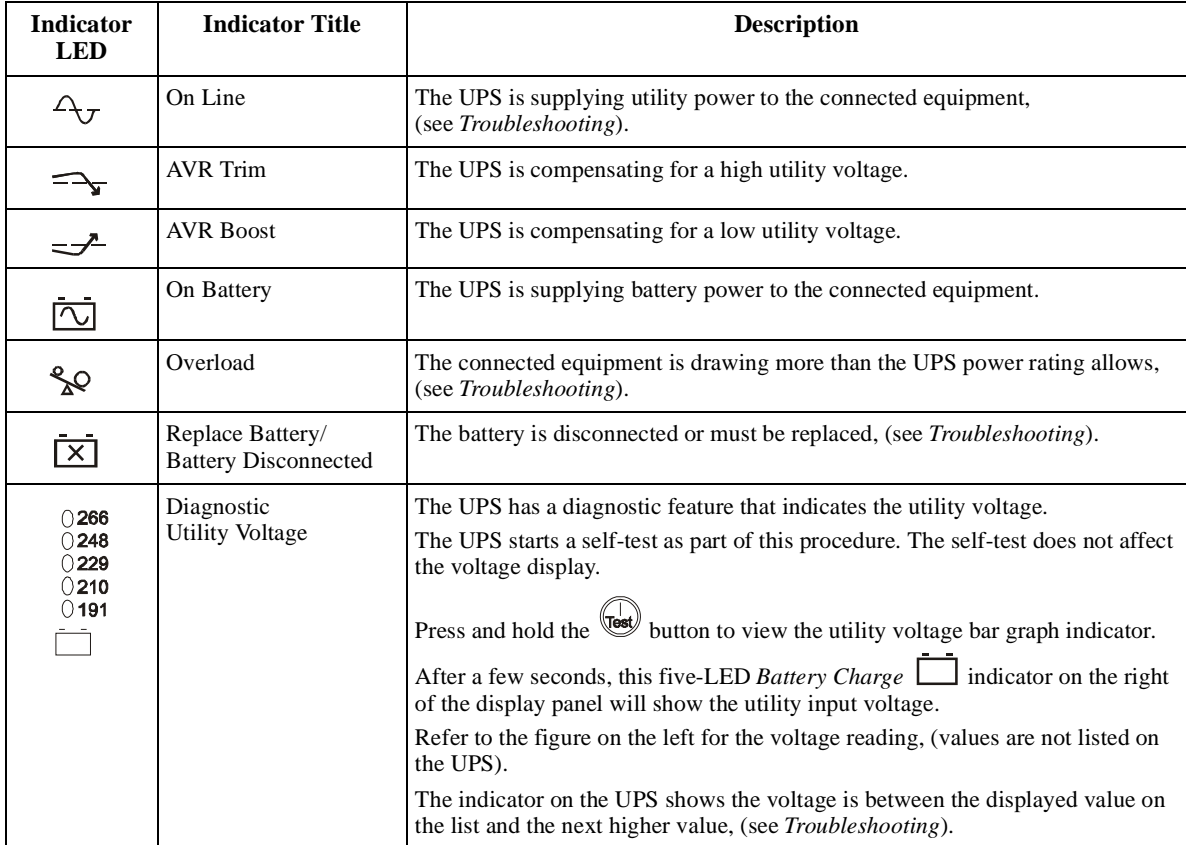

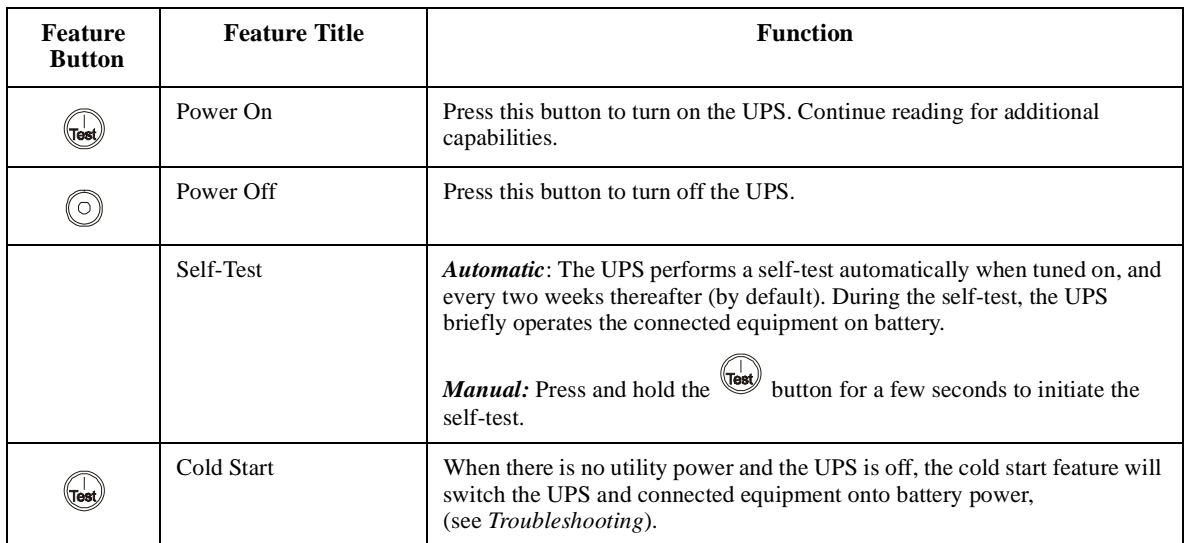

# **Configuration**

#### **UPS settings**

Settings are adjusted through PowerChute software or optional Smart Slot accessory cards.

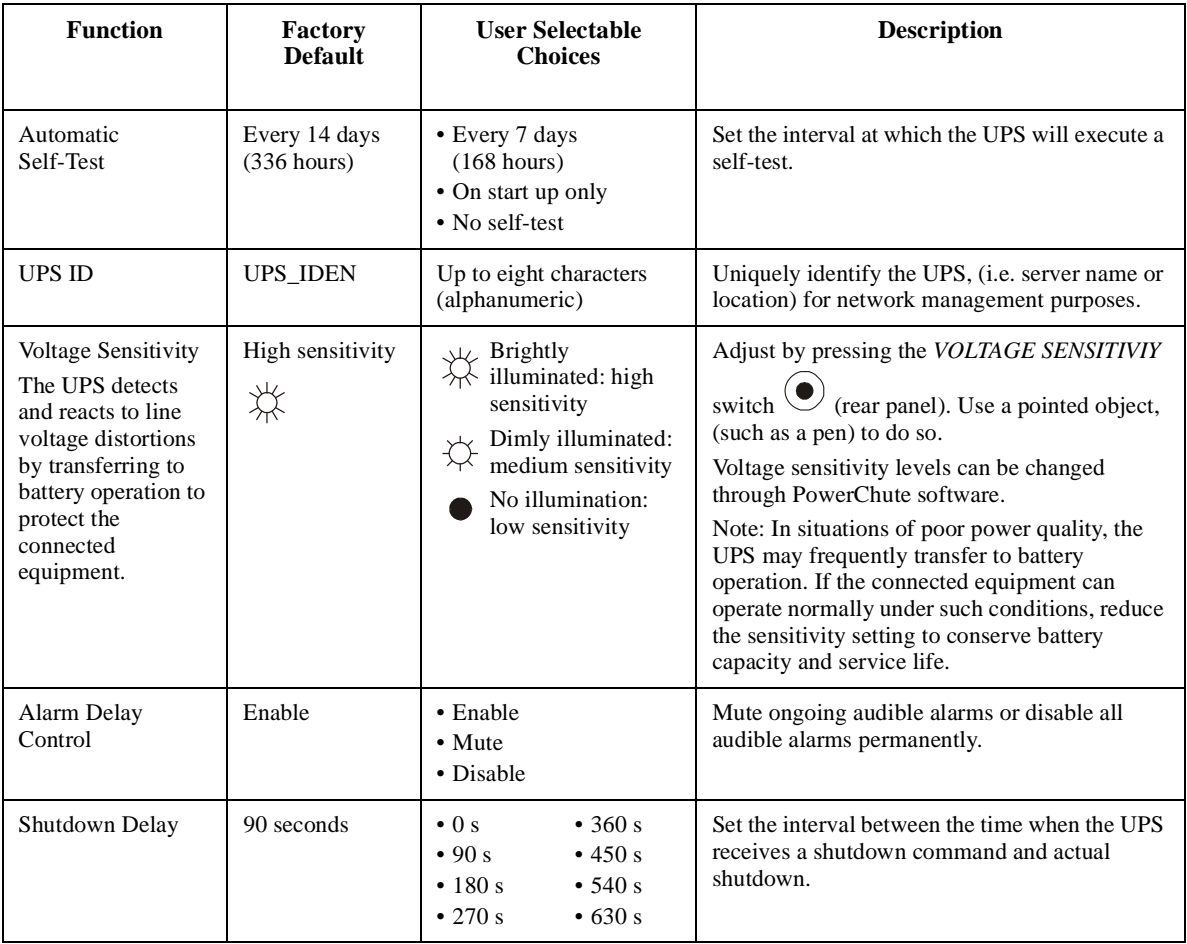

#### *Configuration*

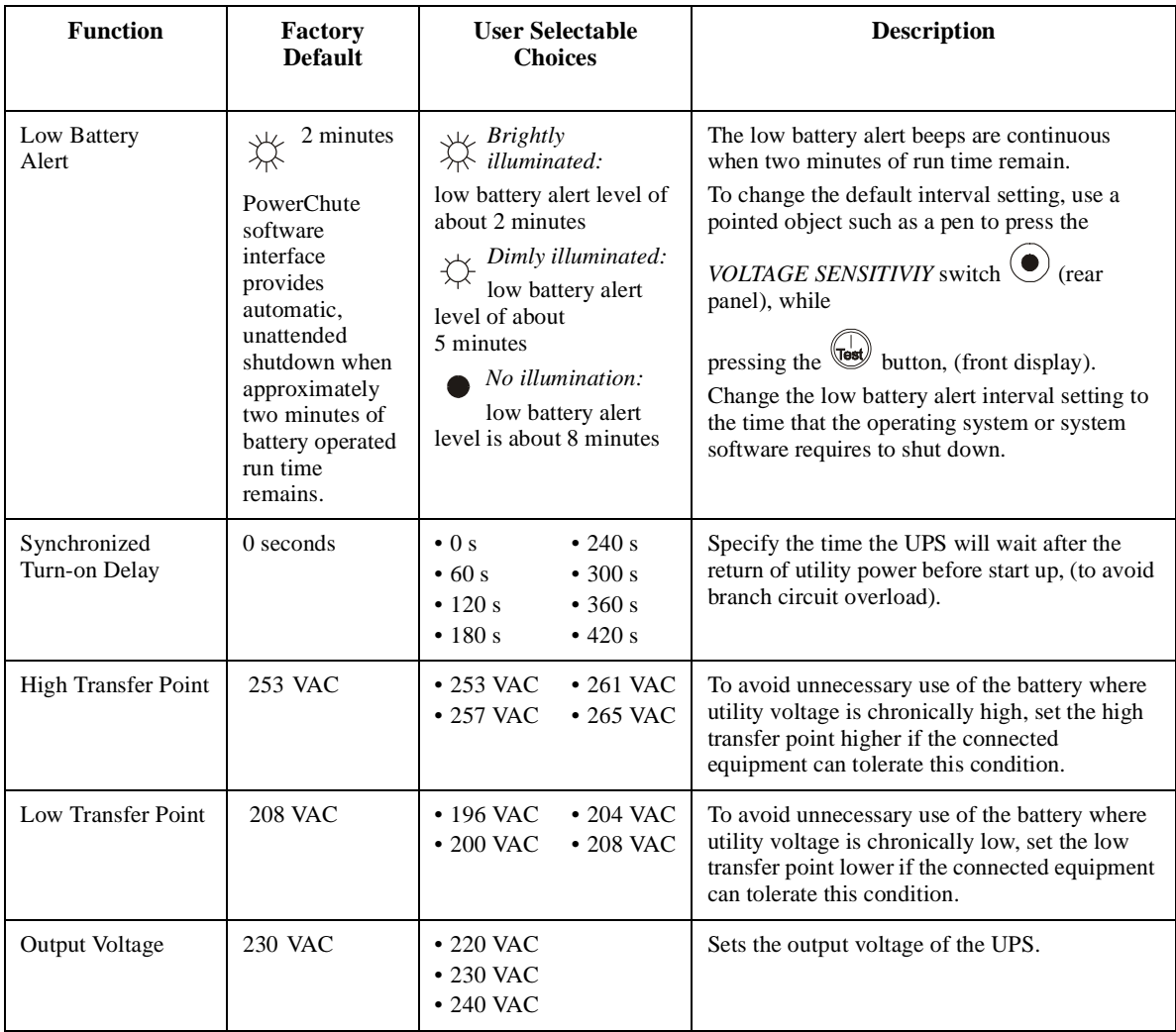

# **Troubleshooting**

Use this chart to solve minor UPS installation and operation problems. Refer to **www.apc.com** with complex UPS problems.

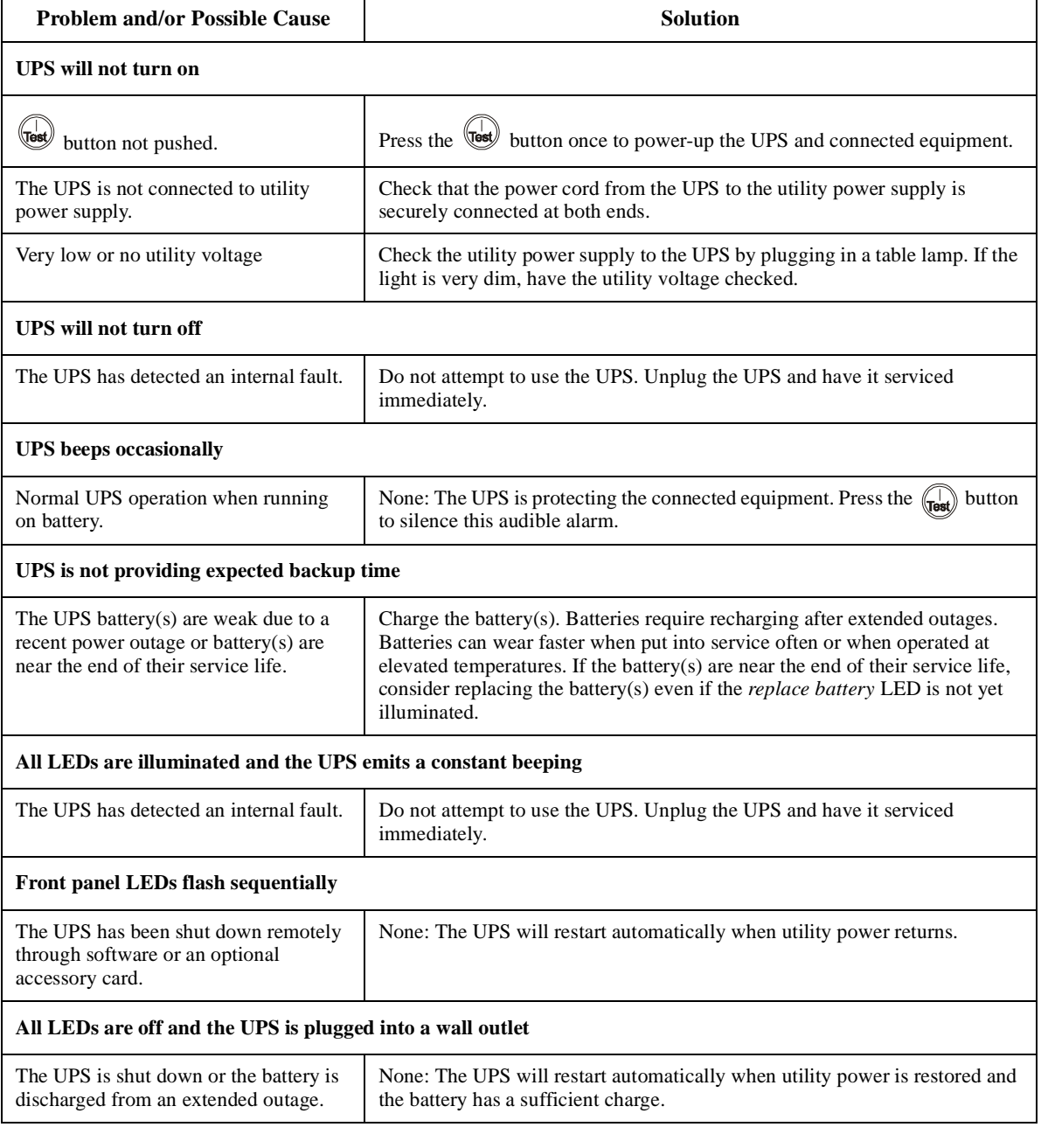

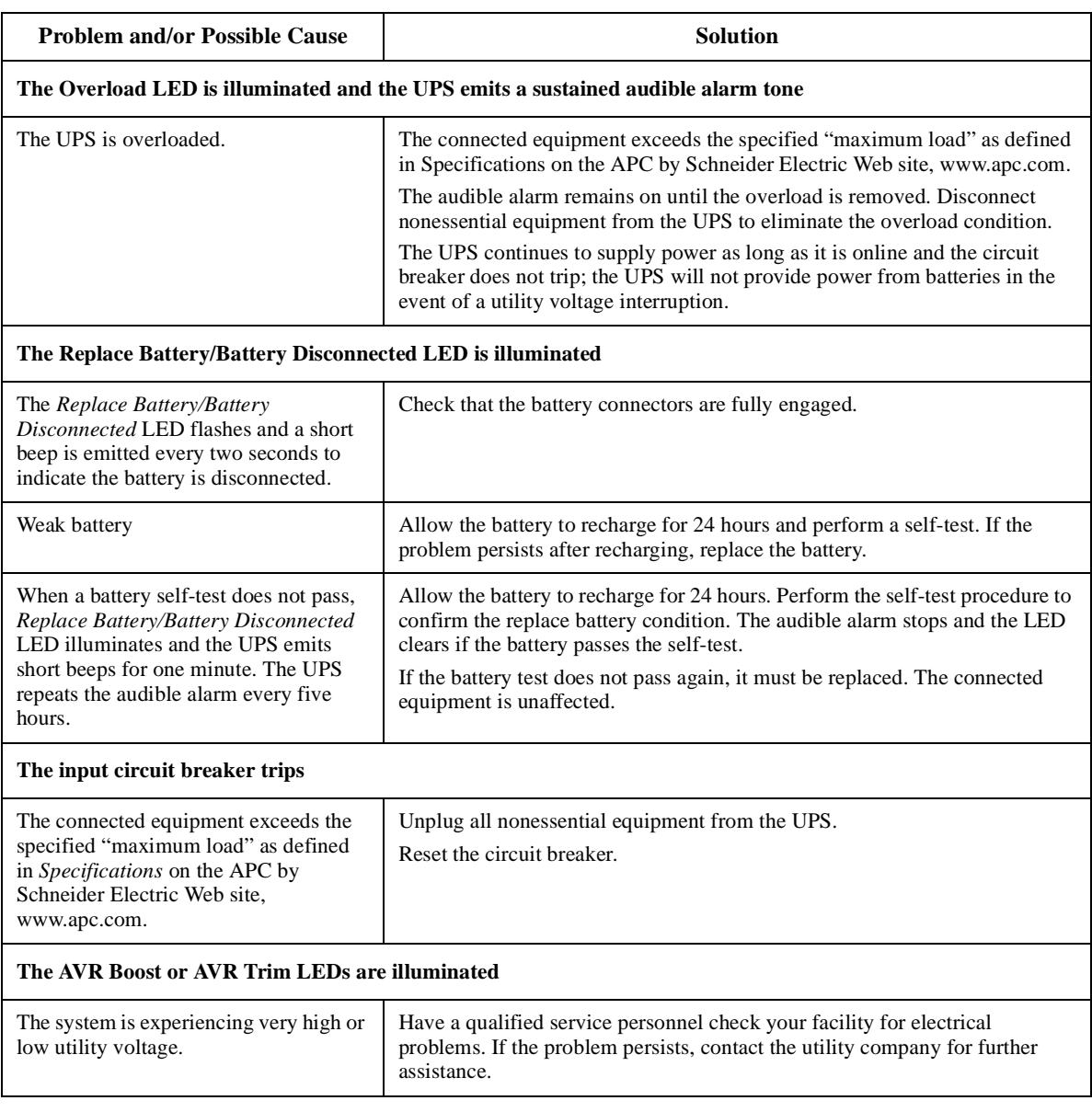

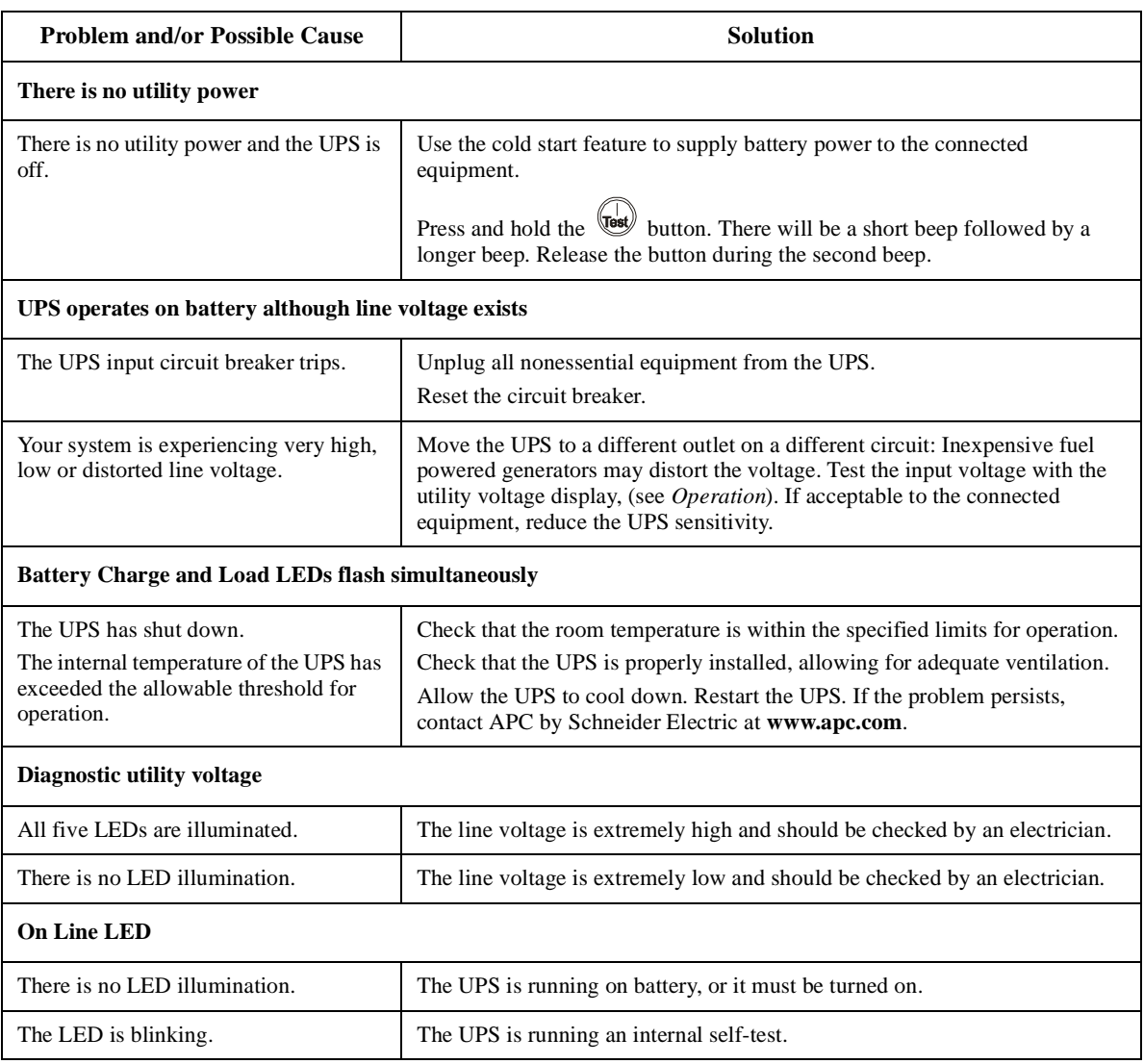

## **Service**

If the unit requires service, do not return it to the dealer. Follow these steps:

- 1. Review the Troubleshooting section of the manual to eliminate common problems.
- 2. If the problem persists, contact APC by Schneider Electric Customer Support.
	- a.Note the model number and serial number and the date of purchase. The model and serial numbers are located on the rear panel of the unit and are available through the LCD display on select models.
	- b.Call APC by Schneider Electric Customer Support and a technician will attempt to solve the problem over the phone. If this is not possible, the technician will issue a Service Request Number.

c.If the unit is under warranty, the repairs are free.

An Authorized Service Representative will visit your location and try to resolve the issue.

## **Two-Year Factory Warranty**

Schneider Electric IT Business India Private Ltd. (SEITBIPL), warrants its products to be free from defects in materials and workmanship for a period of two (2) years from the date of purchase. The SEITBIPL obligation under this warranty is limited to repairing or replacing, at its own sole option, any such defective products or parts there of. Repair or replacement of a defective product or part thereof does not extend the original warranty period.

This warranty applies only to the original purchaser who must have properly registered the product within 10 days of purchase. Products may be registered online at warranty.apc.com or by mailing in the completed warranty registration card that is included with the documentation.

SEITBIPL shall not be liable under the warranty if its testing and examination disclose that the alleged defect in the product does not exist or was caused by end user's or any third person's misuse, negligence, improper installation, testing, operation or use of the product contrary to SEITBIPL's recommendations or specifications. Further, SEITBIPL shall not be liable for defects resulting from: 1) unauthorized attempts to repair or modify the product, 2) incorrect or inadequate electrical voltage or connection, 3) inappropriate on site operation conditions, 4) Acts of God, 5) exposure to the elements, 6) theft. In no event shall SEITBIPL have any liability under this warranty for any product where the serial number has been altered, defaced, or removed, 7) normal wear resulting from frequent use.

**EXCEPT AS SET FORTH ABOVE, THERE ARE NO WARRANTIES, EXPRESS OR IMPLIED, BY OPERATION OF LAW OR OTHERWISE, APPLICABLE TO PRODUCTS SOLD, SERVICED OR FURNISHED UNDER THIS AGREEMENT OR IN CONNECTION HEREWITH.** 

**SEITBIPL DISCLAIMS ALL IMPLIED WARRANTIES OF MERCHANTABILITY, SATISFACTION AND FITNESS FOR A PARTICULAR PURPOSE.** 

**SEITBIPL EXPRESS WARRANTIES WILL NOT BE ENLARGED, DIMINISHED, OR AFFECTED BY AND NO OBLIGATION OR LIABILITY WILL ARISE OUT OF, SEITBIPL'S RENDERING OF TECHNICAL OR OTHER ADVICE OR SERVICE IN CONNECTION WITH THE PRODUCTS.** 

**THE FOREGOING WARRANTIES AND REMEDIES ARE EXCLUSIVE AND IN LIEU OF ALL OTHER WARRANTIES AND REMEDIES. THE WARRANTIES SET FORTH ABOVE CONSTITUTE SEITBIPL'S SOLE LIABILITY AND PURCHASER'S EXCLUSIVE REMEDY FOR ANY BREACH OF SUCH WARRANTIES. SEITBIPL WARRANTIES EXTEND ONLY TO ORIGINAL PURCHASER AND ARE NOT EXTENDED TO ANY THIRD PARTIES.** 

**IN NO EVENT SHALL SEITBIPL, ITS OFFICERS, DIRECTORS, AFFILIATES OR EMPLOYEES BE LIABLE FOR ANY FORM OF INDIRECT, SPECIAL, CONSEQUENTIAL OR PUNITIVE DAMAGES, ARISING OUT OF THE USE, SERVICE OR INSTALLATION OF THE PRODUCTS, WHETHER SUCH DAMAGES ARISE IN CONTRACT OR TORT, IRRESPECTIVE OF FAULT, NEGLIGENCE OR STRICT LIABILITY OR WHETHER SEITBIPL HAS BEEN ADVISED IN ADVANCE OF THE POSSIBILITY OF SUCH DAMAGES. SPECIFICALLY, SEITBIPL IS NOT LIABLE FOR ANY COSTS, SUCH AS LOST PROFITS OR REVENUE, WHETHER DIRECT OR INDIRECT, LOSS OF EQUIPMENT, LOSS OF USE OF EQUIPMENT, LOSS OF SOFTWARE, LOSS OF DATA, COSTS OF SUBSTITUANTS, CLAIMS BY THIRD PARTIES, OR OTHERWISE.**

To obtain service under warranty you must call customer support. Customers with warranty claims issues may access the SEITBIPL worldwide customer support network through the SEITBIPL Web site: support.apc.com. Select your country from the country selection drop down menu. Open the Support tab at the top of the web page to obtain information for customer support in your region. Refer to the product user manual for more information on how to contact customer support.

## **APC by Schneider Electric Customer Support India**

**Internet** http://www.apc.com/support

**Toll Free** 1 800 425 4272

**E-mail** indiainfo@apc.com

© 2015 APC by Schneider Electric. APC, the APC logo, and Smart-UPS are owned by Schneider Electric Industries S.A.S. or their affiliated companies. All other trademarks are property of their respective owners.